# <span id="page-0-0"></span>Cours 1 : Premiers pas en ingénierie informatique

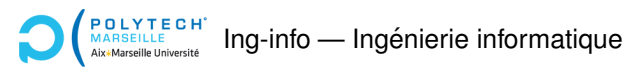

Christophe Gonzales

Présentation générale du module

<sup>2</sup> Généralités sur la programmation

Organisation du Programme de TP

Affichages graphiques

Modèle-Vue-Contrôleur

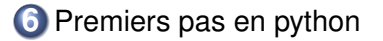

### *Objectif principal*

Introduction « ludique » à la programmation.

### *Competences attendues ´*

- ▶ Comprendre ce qu'est un programme
- $\blacktriangleright$  Savoir écrire de petits programmes
- Acquérir de bonnes habitudes de programmation
- Savoir débugguer un programme

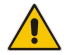

Accent mis sur la mise en œuvre pratique

## Déroulement du module

 $\blacktriangleright$  4 cours ▶ 6 TP  $\Rightarrow$  un projet

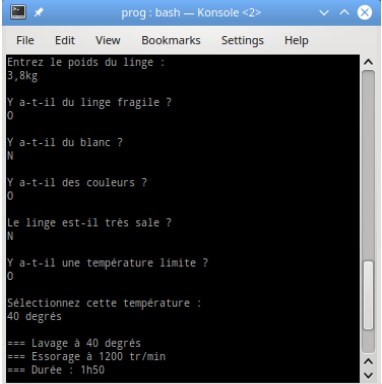

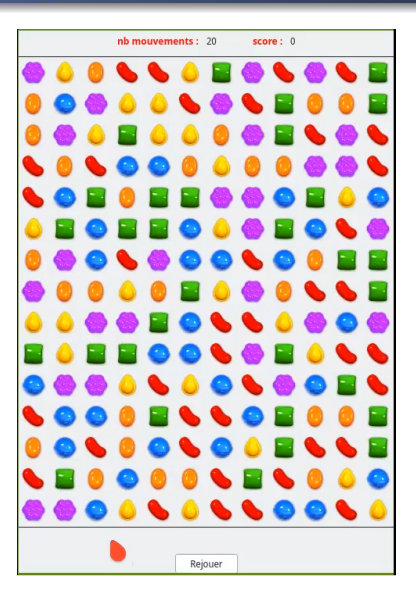

#### **[Cours 1 : Premiers pas en ingenierie informatique](#page-0-0) 4/42 ´**

# TPs en pratique (1/2)

 $\triangleright$  2 éditeurs : spyder et pyCharm

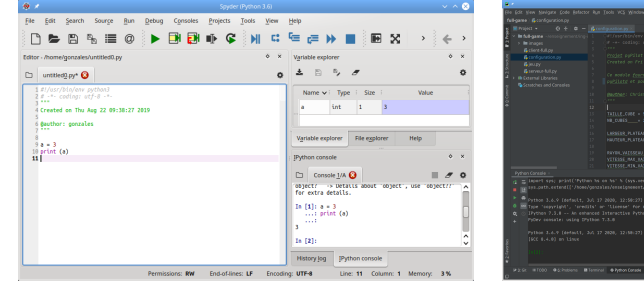

- ▶ Fichier source : nom.py
- $\triangleright$  Nom de l'interpréteur : python3 ou python  $\implies$  exécution d'un programme : python3 nom.py
- ▶ Conventions graphiques pour la suite :

Code python **Résultat de l'exécution** 

#### **[Cours 1 : Premiers pas en ingenierie informatique](#page-0-0) 5/42 ´**

# TPs en pratique (2/2)

### $\blacktriangleright$  TP n<sup>o</sup>1 : installer les fichiers

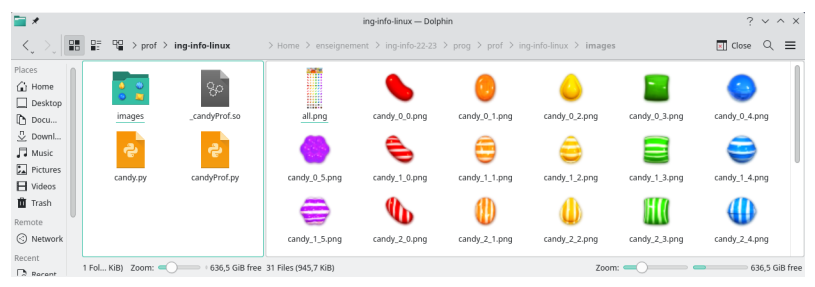

- $\blacktriangleright$  Après installation, le jeu (candy.py) fonctionne
- ▶ Principe : réécrire le jeu

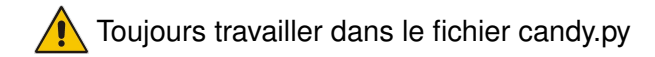

# Développement de Candy Crush en TP

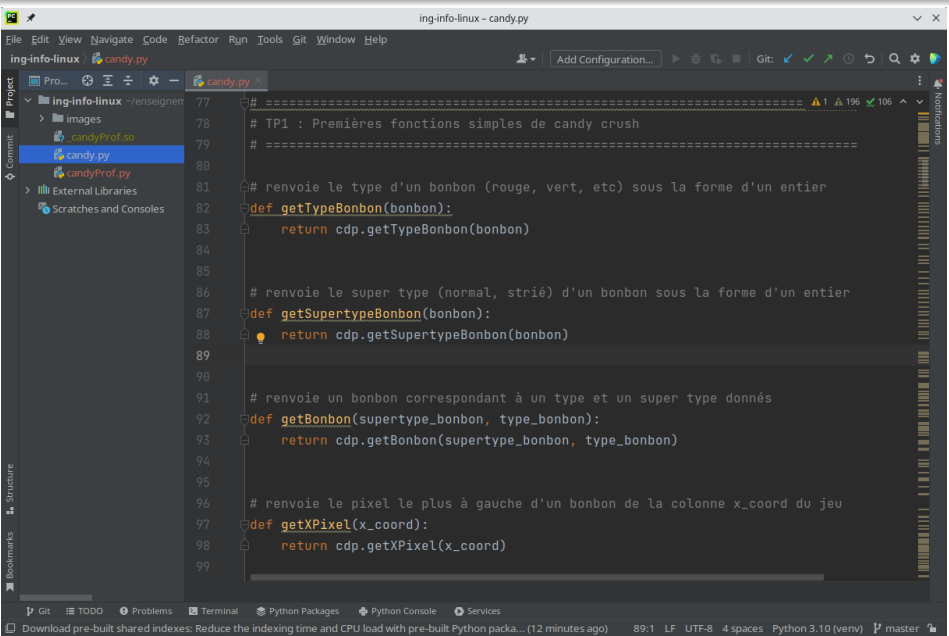

**[Cours 1 : Premiers pas en ingenierie informatique](#page-0-0) 7/42 ´**

- $\blacktriangleright$  Aucun contrôle continu (CC)
- $\triangleright$  Note finale = examen final
- ▶ Aucun document autorisé à l'examen

# 2 Généralités sur la programmation

# Un programme ?

#### Ensemble d'instructions exécutées par un ou des processeur(s)

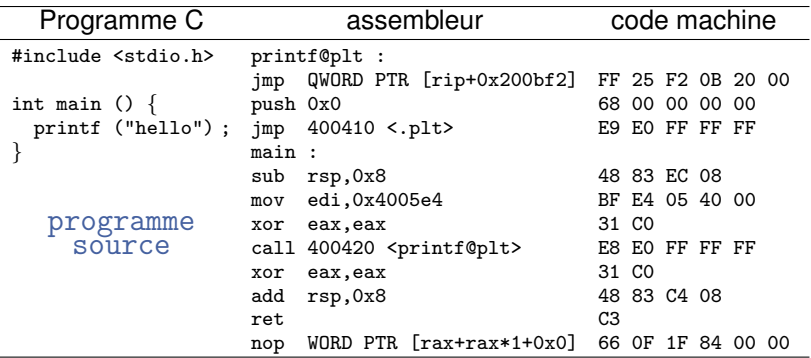

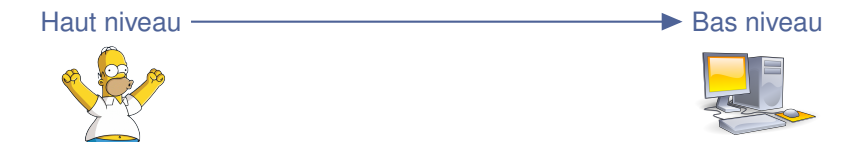

**[Cours 1 : Premiers pas en ingenierie informatique](#page-0-0) 10/42 ´**

### Du source à l'exécutable

#### *Programme source*

- **Ensemble d'instructions à exécuter**
- $\blacktriangleright$  Langage de haut niveau compréhensible par des humains
- Traduit *in fine* en langage machine pour être exécuté

#### *Mecanismes de traduction en langage machine ´*

- ▶ Compilateur
- **Interpréteur**
- Interpréteur de bytecode

Les mécanismes dépendent du langage de programmation (source) !

## Les compilateurs

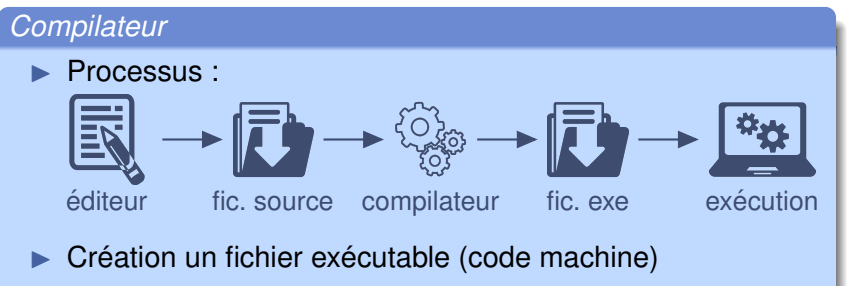

 $Existation$  du programme = exécution du fichier exécutable

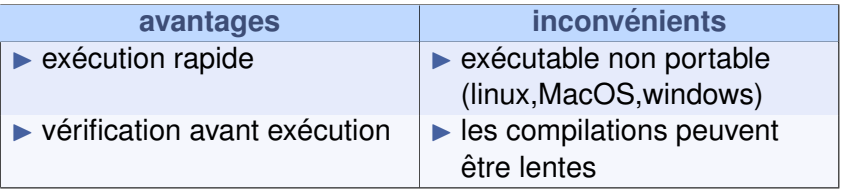

▶ Langages : C, C++, COBOL, Pascal, *etc.*

## Les interpréteurs

### *Interpreteur ´*

Processus :

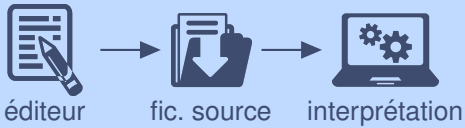

- $\blacktriangleright$  Pas de création de fichier exécutable
- ▶ L'interpréteur traduit le *fichier source* en langage machine **et** exécute en même temps ce qu'il traduit

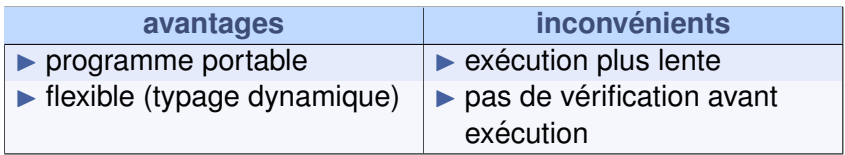

▶ Langages : python, JavaScript, PHP, *etc.*

# Les interpréteurs de bytecode

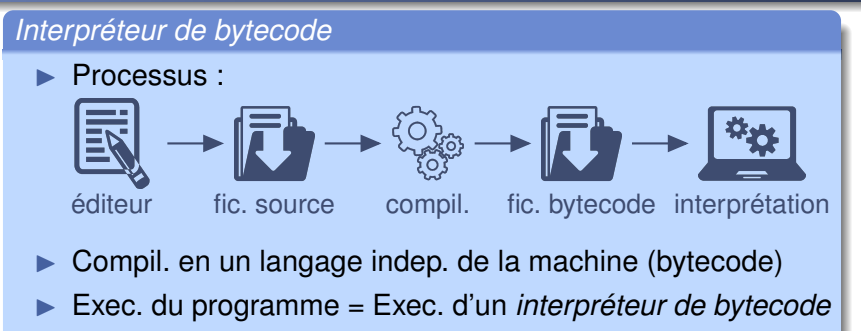

L'interpréteur traduit le bytecode en langage machine et exécute en même temps ce qu'il traduit

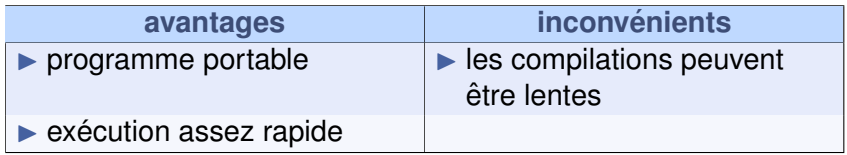

▶ Langages : Java, Ocaml, python, *etc.*

**[Cours 1 : Premiers pas en ingenierie informatique](#page-0-0) 14/42 ´**

### *Paradigmes de programmation*

Différentes manières de « penser » le code source :

- ▶ Programmation impérative (C, JavaScript, COBOL, *etc.*) :  $instructions \implies changent$  l'état de la mémoire de l'ordi
- ▶ Programmation fonctionnelle (Caml, Scheme, *etc.*) : résultat de l'application de fonctions « mathématiques »
- ▶ Programmation objet (C++, Java, *etc.*) :  $object = « concept »$ , avec des propriétés
- ▶ Programmation par événement (librairies Qt, Gtk, *etc.*) : associations d'instructions à des événements (clic souris, redimensionnement de fenêtre, etc.)

 $\blacktriangleright$  Projet : graphique : événements + objets (Qt) jeu : prog impérative

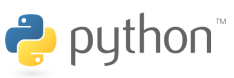

# **3** Programmation de Candy Crush

**[Cours 1 : Premiers pas en ingenierie informatique](#page-0-0) 16/42 ´**

#### Structuration : approche hiérarchique

### ▶ **Candy crush :**

```
1 créer la fenêtre de jeu
2 initialiser le jeu
3 tant que le jeu n'est pas terminé faire
4 attendre les actions du joueur
5 faire les mises à jour du jeu et affichages
  6 fait
```
## Structuration (détails des étapes 4 et 5)

#### ▶ **Actions du joueur :**

- ▶ Appuyer sur un bouton de souris
- $\blacktriangleright$  Déplacer la souris
- ▶ Relâcher un bouton de souris

```
1 créer la fenêtre de jeu
2 initialiser le jeu
3 tant que le jeu n'est pas terminé faire
4 si le joueur clique sur un bonbon alors
5 griser le bonbon
6 sinon si le joueur relˆache le bonbon alors
7 calculer le déplacement du bonbon
8 si le déplacement est invalide alors
9 animation d'un échange avorté de bonbons
10 sinon
11 mettre à jour le jeu
12 finsi
13 finsi
14 fait
```
#### **[Cours 1 : Premiers pas en ingenierie informatique](#page-0-0) 18/42 ´**

## Structuration (détails de l'étape 11)

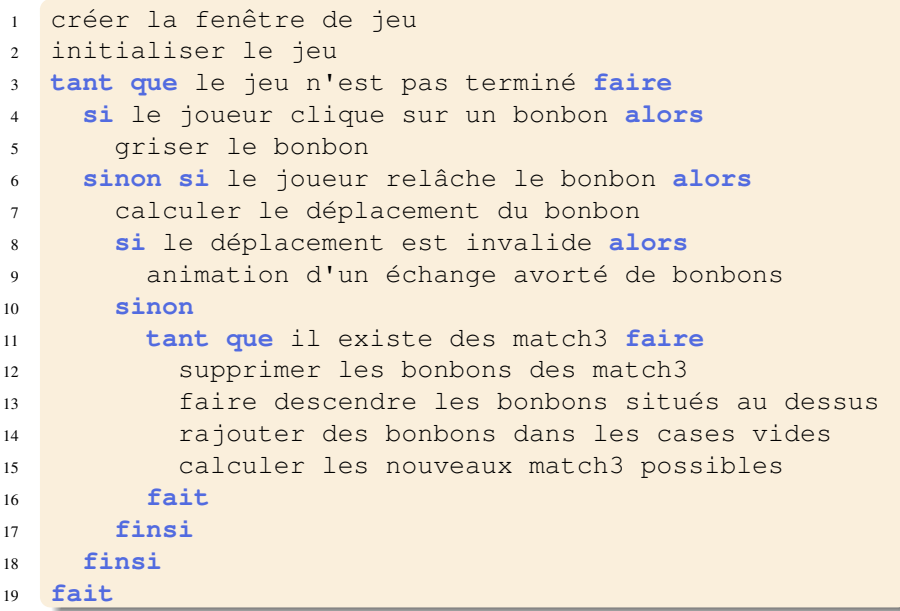

#### **[Cours 1 : Premiers pas en ingenierie informatique](#page-0-0) 19/42 ´**

## Structuration (détails de l'étape 2)

### ▶ **Initialisation :**

- ▶ remplir l'espace de jeu de bonbons
- $\blacktriangleright$  de telle sorte qu'il n'y ait aucun match3

### ▶ **Determiner s'il y a un match3 : ´**

- ▶ déterminer s'il y a un match3 horizontal
- $\blacktriangleright$  déterminer s'il y a un match3 vertical

### ▶ **Algorithme d'initialisation :**

```
1 tant que l'espace de jeu n'est pas rempli faire
2 bonbon_choisi ← False
3 tant que bonbon_choisi = False faire
4 choisir un bonbon au hasard
5 si il ne fait pas partie d'un match3 alors
6 bonbon_choisi ← True
7 finsi
8 fait
9 fait
```
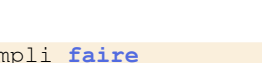

**TP n° 2 !**

#### **[Cours 1 : Premiers pas en ingenierie informatique](#page-0-0) 20/42 ´**

## Structuration du programme

#### *Conclusion*

- $\blacktriangleright$  Structuration hiérarchique
- $\blacktriangleright$  Haut de la hiérarchie : le programme = quelques idées
- $\blacktriangleright$  Tant qu'une idée est trop compliquée à programmer : affiner/décomposer celle-ci
	- $\implies$  on descend dans la hiérarchie
- $\blacktriangleright$  En bas de la hiérarchie : code de chacune des fonctions

### ▶ *Avantages de l'approche :*

- $\blacktriangleright$  Chaque étape est facile à réaliser
- $\blacktriangleright$  Permet d'écrire des programmes très complexes
- $\triangleright$  Avant de coder une fonction, on sait précisément ce qu'elle doit faire

# **4** Affichages graphiques : pyQt5

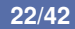

### Fenêtre et pixels

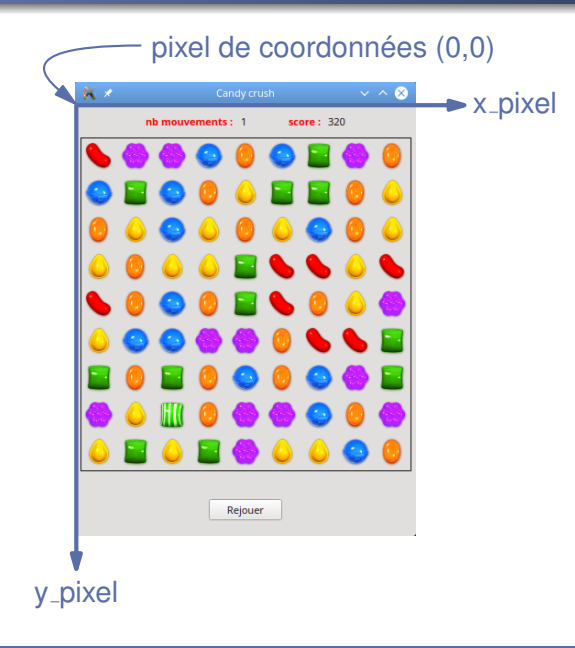

## Joli dessin (Qt drawing)

- ▶ Affichages  $\implies$  utilisation de Qt (pyQt5)
- ▶ Fenêtre  $\Longrightarrow$  Widget Qt  $\Longrightarrow$  Painter
	- painter.drawRect(x\_gauche, y\_haut, largeur, hauteur)
	- painter.drawPixmap(x\_gauche, y\_haut, image)

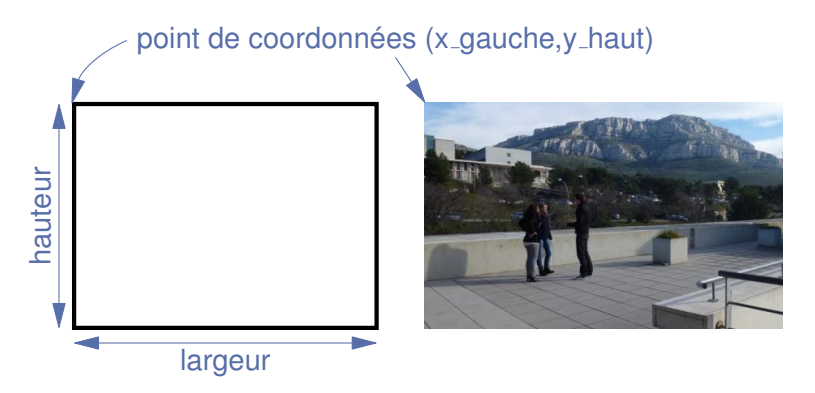

# Affichages en pratique

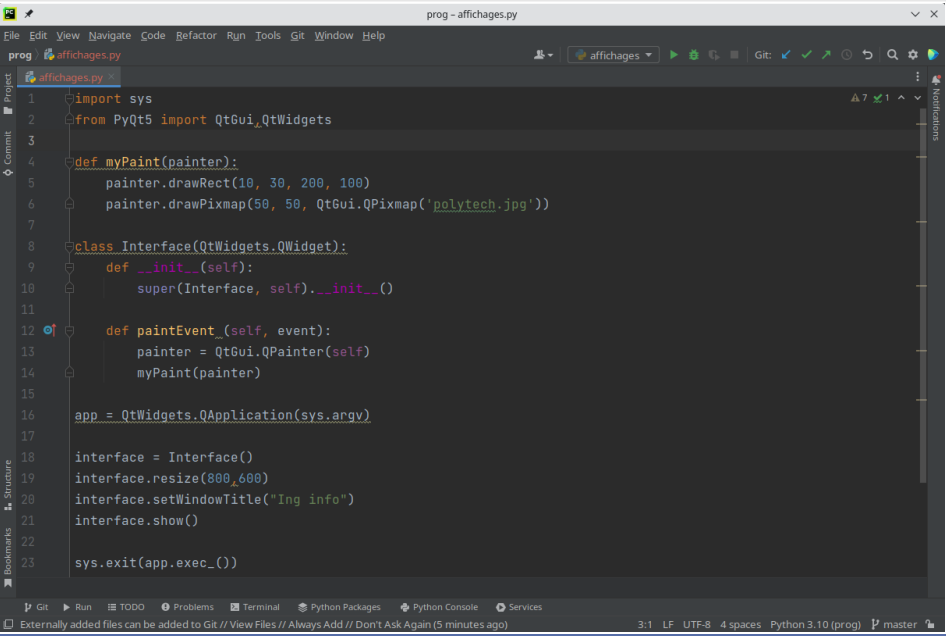

#### **[Cours 1 : Premiers pas en ingenierie informatique](#page-0-0) 25/42 ´**

## **5** Modèle-Vue-Contrôleur

### <sup>≪</sup> design pattern <sup>≫</sup> MVC

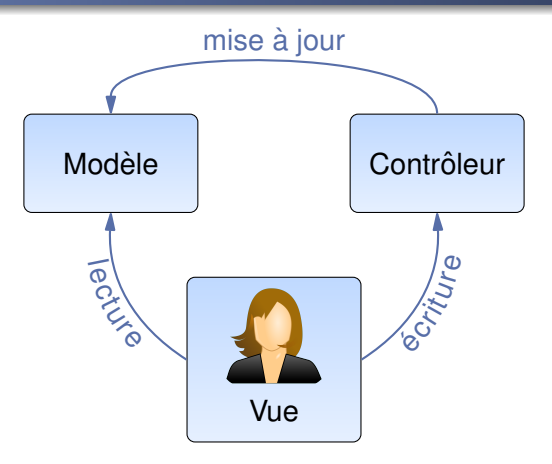

- ▶ **Modèle :** contient les données du programme
- ▶ Vue : présentation des données à l'utilisateur
- ▶ **Contrôleur :** prise en compte des actions de l'utilisateur

## Le modèle de Candy Crush (1/3)

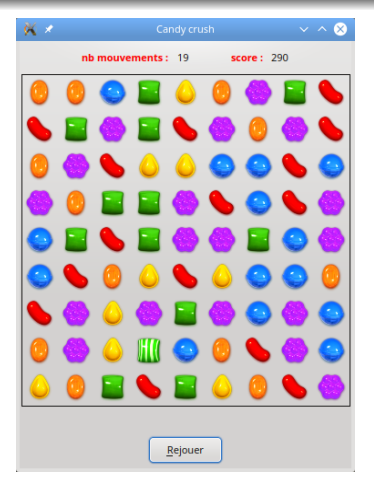

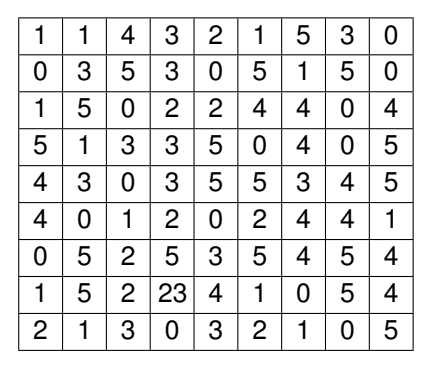

Vue Modele`

Modèle : espace de jeu = tableau de nombres

#### **[Cours 1 : Premiers pas en ingenierie informatique](#page-0-0) 28/42 ´**

## Le modèle de Candy Crush (2/3)

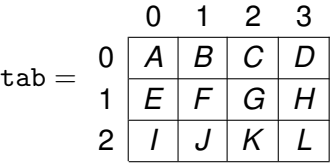

 $\blacktriangleright$  tab = tableau 2D

 $\blacktriangleright$  Accès aux éléments : tab[indice1, indice2]

Accès tableau  $2D$  : indice1 = ligne, indice2 = colonne

Les indices débutent à 0!!!

▶ **Exemple :** tab[1,2] = G

 $\Rightarrow$  si x = abscisse, y = ordonnée du bonbon en  $(x, y)$ alors bonbon =  $\text{tab}[y, x]$ !!!

#### **[Cours 1 : Premiers pas en ingenierie informatique](#page-0-0) 29/42 ´**

# Le modèle de Candy Crush (3/3)

#### Modèle : espace de jeu = tableau **transposé** de nombres

 $\implies$  bonbon en  $(x, y)$  = nombre dans tab [x,y]

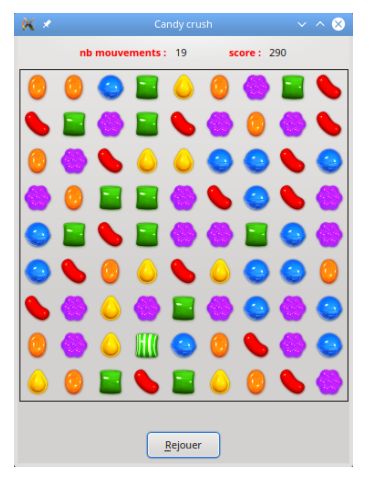

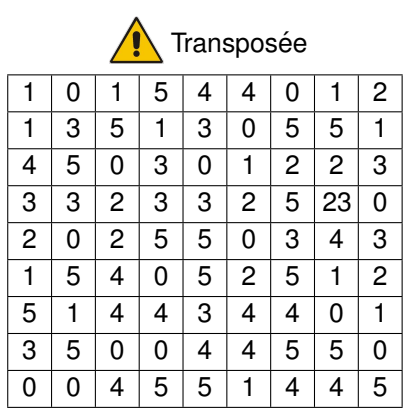

▶ **Debug** : affichage de tab transposé : candyPrintTableau(tab)

**[Cours 1 : Premiers pas en ingenierie informatique](#page-0-0) 30/42 ´**

## Encodage des bonbons dans le modele`

 $Modele : **bonbon = entier**$ 

 $\blacktriangleright$  Type des bonbons :

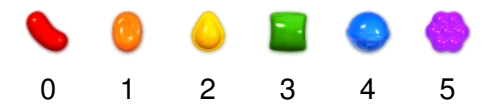

▶ Supertype des bonbons :

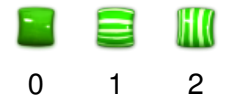

 $\triangleright$  Bonbon = Type + 10  $\times$  Supertype

$$
\Rightarrow \bullet = 13
$$

## conséquences du « pattern » MVC

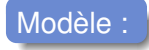

- ▶ classe Jeu
- ▶ fonctions sans affichage  $\implies$  méthodes de Jeu

# Vue :

- ▶ classe InterfaceJeu
- ▶ méthodes  $\text{\textdegree}$  affiche...  $\text{\textdegree}$
- ▶ la fonction main qui construit la fenêtre de jeu

### Contrôleur :

 $\triangleright$  méthodes  $_{\text{mousePressEvent}}$ ent et mouseReleaseEvent de la classe InterfaceJeu

## **6** Premiers pas en python

**[Cours 1 : Premiers pas en ingenierie informatique](#page-0-0) 33/42 ´**

### 1er programme

▶ Instruction pour afficher <sup>≪</sup> hello Polytech <sup>≫</sup> :

```
print("hello Polytech")
```
hello Polytech

#### ▶ Plusieurs instructions :

```
print("hello Polytech")
print("hello Marseille")
```
hello Polytech hello Marseille

une seule instruction par ligne !

#### **[Cours 1 : Premiers pas en ingenierie informatique](#page-0-0) 34/42 ´**

#### *Chaˆıne de caracteres `*

- $\blacktriangleright$  texte entouré de quillemets ( $"$ ) Exemple : "toto"
- ▶ caractère " dans une chaîne entourée de quillemets : utiliser \". Exemple : "toto**\"**titi"
- ▶ caractere ` \ : utiliser \\. Exemple : "toto**\\**titi"
- $\triangleright$  autres caractères spéciaux utiles :  $n :$  passer à la ligne suivante de l'écran
	- \t : tabulation

#### print("12**\t**Hello**\n**X**\t**Polytech**\\**Marseille")

12 hello

X Polytech\Marseille

#### **[Cours 1 : Premiers pas en ingenierie informatique](#page-0-0) 35/42 ´**

Problème : lafficher un texte saisi au clavier par l'utilisateur?

⇒ sauvegarder le texte saisi dans la mémoire de l'ordinateur !

 $\implies$  utilisation de variables

### *Variable*

- $\triangleright$  Variable = espace mémoire utilisé pour contenir des infos
- $\blacktriangleright$  Toute variable est caractérisée par :
	- ▶ un **nom** : avec lequel on la manipule
	- ▶ une **valeur** : qui est l'info stockée
	- un **type** : qui définit comment stocker cette info en mémoire

## Manipulation de variables

#### *Que faire avec des variables*

- **1** créer de nouvelles variables
- **<sup>2</sup>** leur affecter une valeur
- **<sup>3</sup>** modifier leur valeur
- **4** accéder à leur valeur

#### **<sup>1</sup>** *Creations, ´* **<sup>2</sup>** *affectations,* **<sup>3</sup>** *modifications*

- $1$  seule instruction : nom\_variable = valeur
- ▶ Si variable non créée : opérations **Û** et **2**, Sinon : opération **3** 
	- **2** et **3** : valeur est évaluée et *ensuite* affectée à la variable
	- rappel : 1 instruction par ligne de code

#### **<sup>4</sup>** *Acceder ´ a la valeur d'une variable `*

- $\triangleright$  indiquer son nom (excepté à gauche d'un signe =)
- peut être utilisé dans une instruction complexe  $(p_{\text{rint}}(nom))$

#### **[Cours 1 : Premiers pas en ingenierie informatique](#page-0-0) 37/42 ´**

# Exemples de variables (1/2)

#### ▶ Programme Python :

- $1$  a =  $^{\text{II}}$  toto"
- <sup>2</sup> print(a)
- $a = "titi"$
- <sup>4</sup> print(a)

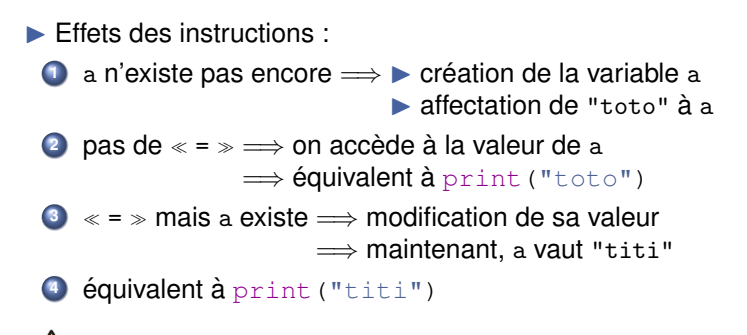

Accéder au contenu d'une variable : pas de guillemets

#### **[Cours 1 : Premiers pas en ingenierie informatique](#page-0-0) 38/42 ´**

## Exemples de variables (2/2)

### ▶ Programme Python :

- $1 \quad a =$  "Marseille"
- $2 \text{ a} = \text{The}$ llo"
- $ab = a$
- <sup>4</sup> print(b)
- $5$  a = b

 $\blacktriangleright$  Effets des instructions :

- **1** Création de a. Maintenant a vaut "Marseille"
- **<sup>2</sup>** Modification de a : a vaut "hello"
- **3** nom = valeur  $\implies$   $\triangleright$  on crée b

 $\triangleright$  on évalue a : valeur = "hello"

- $\triangleright$  on affecte "hello"  $\grave{a}$  b
- **<sup>4</sup>** Affichage de la valeur de b : "hello"
- **5** Modification de a : ▶ on évalue b : valeur = "hello"

▶ on modifie la valeur de a : a vaut "hello"

#### **[Cours 1 : Premiers pas en ingenierie informatique](#page-0-0) 39/42 ´**

## Noms des variables

#### *Regles de nommage `*

 $\triangleright$  Nom débute par une lettre ou un underscore (), suivi de lettres, de nombres ou d'underscores Exemples: ma\_variable, X33

▶ Python differencie majuscules et minuscules :  $x33 \neq x33$ 

#### Conseils pour nommer vos variables :

- ▶ **Important que les noms soient lisibles :** masupervar, maSuperVar ou ma\_super\_var?
- ▶ **Important que les noms decrivent ce qu'ils contiennent : ´** masupervar OU saisie utilisateur?

#### ▶ **Noms a` eviter absolument : ´**

L minuscule : l ressemble au nombre 1

O majuscule : O ressemble au nombre 0

 $\Longrightarrow$  très difficile de débugguer

#### **[Cours 1 : Premiers pas en ingenierie informatique](#page-0-0) 40/42 ´**

### Fonctions mystères...

### Quels sont les buts des fonctions ci-dessous ?

```
def a (b, c):
  d,e = b. shape
  f = np簡 full(d, 0)for g in range(d):
      for h in range(e):
          f[q] += b[q, h] \star c[h]
  return f
```

```
def prod_matrice_vecteur (mat, vect):
  dim1, dim\_vect = mat.shapevect_produit = np.full(dim1,0)for i in range(dim1):
      for j in range(dim_vect):
          vect_produit[i] += mat[i, j] * vect[j]
  return vect_produit
```
 $\implies$  noms des variables et fonctions importants pour la lisibilité !

#### **[Cours 1 : Premiers pas en ingenierie informatique](#page-0-0) 41/42 ´**

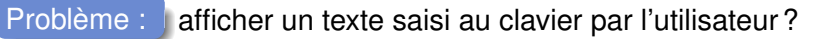

```
texte saisi = input ("saisir un texte : ")
print(texte_saisi)
```
saisir un texte : **hello Marseille** hello Marseille

> Syntaxe pour demander une saisie au clavier : nom variable = input (message demandant la saisie)